### **Table des matières**

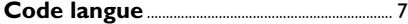

**Français**

Français

 $\begin{array}{c|c|c|c|c} \hline \quad \quad & \quad \quad & \quad \quad & \quad \quad \\ \hline \end{array}$ 

### **Informations générales**

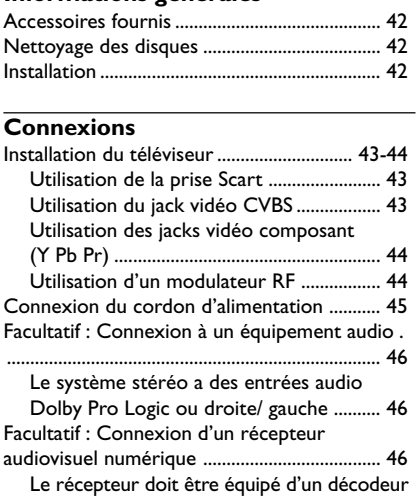

### **Aperçu des fonctions**

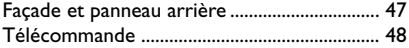

PCM, Dolby Digital ou MPEG2 ................... 46

### **Mise en route**

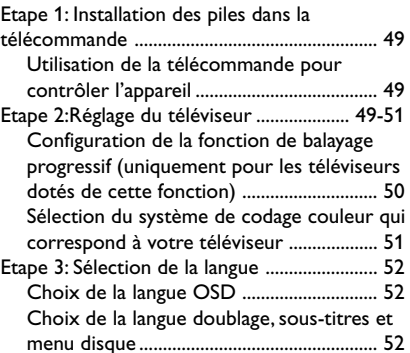

### **Utilisation des disques**

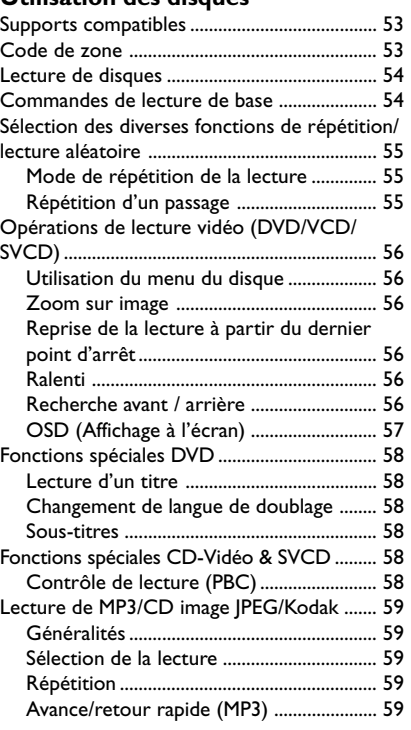

Affichage à l'écran (DVD/V

040-071 DVP3020\_12\_Fre1 40 40 40 07/03/06, 1:27 PM

### **Table des matières**

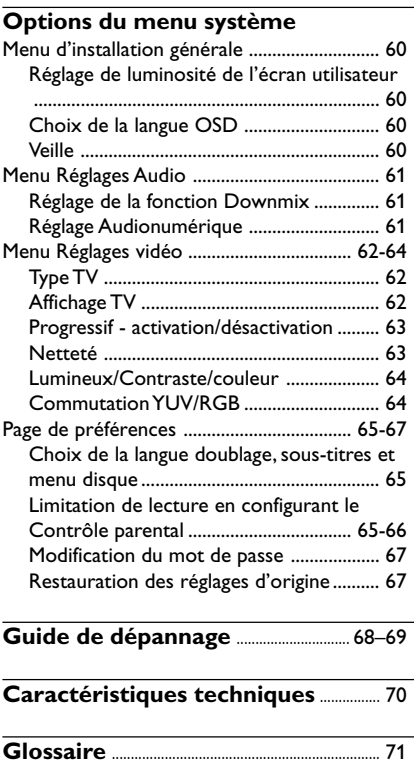

 $\mathrel{\sqcup}$ 

Français **Français**

 $\begin{array}{c} \begin{array}{c} \begin{array}{c} \end{array} \\ \begin{array}{c} \end{array} \end{array} \end{array}$ 

41

 $\overline{\overline{\phantom{a}}}$ 

### **Informations générales**

### **Accessoires fournis**

Télécommande et deux piles de type AAA

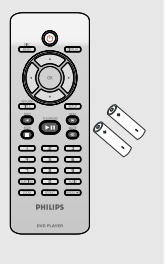

### **Nettoyage des disques**

Pour nettoyer un disque, utilisez un chiffon doux et essuyez-le en lignes droites, du centre vers le bord.

### **ATTENTION !**

N'utilisez pas de solvants comme le benzène, les diluants, les détergents disponibles dans le commerce ou les aérosols antistatiques pour disques analogiques.

Le lecteur de DVD étant doté d'un dispositif optique (laser) plus puissant que les lecteurs de CD ou de DVD classiques, les CD de nettoyage pour lecteurs de CD ou de DVD risquent d'endommager le dispositif optique (laser). Par conséquent, n'utilisez pas de CD de nettoyage.

### **Installation**

### **Bonne disposition de l'appareil**

– Placez l'appareil sur une surface plane, rigide et stable. Ne placez pas l'appareil sur un tapis. – Ne posez pas votre appareil au-dessus d'un

autre dispositif qui risquerait d'entraîner une surchauffe (par exemple, un récepteur ou un amplificateur).

– Ne placez rien en dessous de l'appareil (par exemple, des CD ou des magazines).

### **Espace de ventilation**

– Placez l'appareil dans un endroit suffisamment ventilé afin d'éviter une accumulation de chaleur interne. Laissez au moins un espace de 10 cm à l'arrière et audessus de l'appareil ainsi qu'un espace de 5 cm sur les côtés afin d'éviter toute surchauffe.

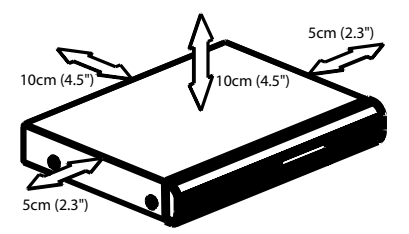

**Préservez l'appareil des températures élevées, de l'humidité, de l'eau et de la poussière.**

– Votre appareil ne doit pas être exposé aux fuites goutte à goutte ou aux éclaboussures. – Ne placez pas d'objets susceptibles d'endommager votre appareil près de ce dernier (par exemple, objets remplis de liquide ou bougies allumées).

42

040-071 DVP3020\_12\_Fre1 42 42 07/03/06, 1:27 PM

### **Installation du téléviseur**

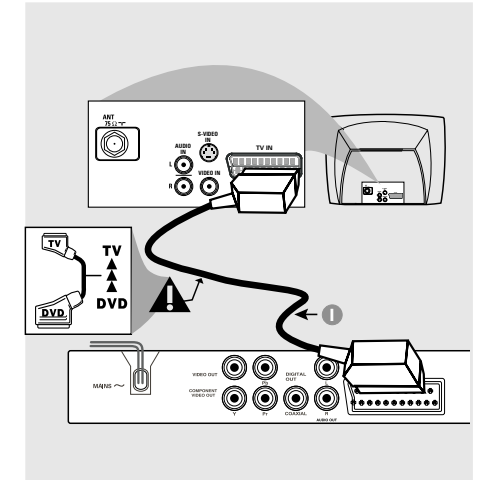

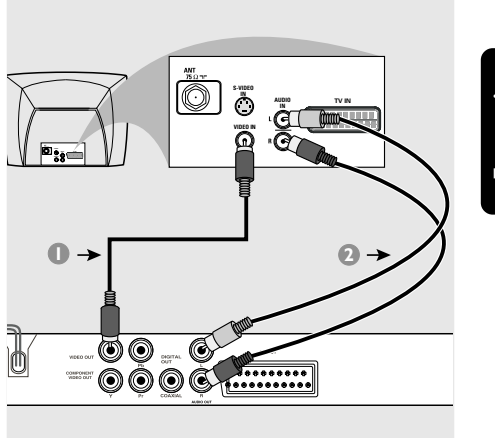

# Français **Français**

### **IMPORTANT !**

**– Choisissez la connexion vidéo qui vous convient le mieux parmi les options suivantes, en fonction des possibilités de votre téléviseur.**

**– Connectez le lecteur de DVD**

**directement au téléviseur.**

**– La connexion Scart vous permet d'utiliser les fonctions audio et vidéo du lecteur de DVD.**

**Utilisation de la prise Scart**

● Utilisez le câble Scart (noir) pour connecter la prise jack Scart (TV OUT) du lecteur de DVD à la prise (TV IN) du téléviseur *(câble non fourni)*.

#### *Conseil:*

*– Assurez-vous que le câble Scart (PÉRITEL) avec l'indication "TV" est bien connecté au téléviseur et que le câble Scart (PÉRITEL) avec l'indication "DVD" est relié au lecteur de DVD.*

### **Utilisation du jack vidéo CVBS**

- 1 Utilisez le câble vidéo composite pour connecter le jack **CVBS** du lecteur de DVD à l'entrée vidéo ENTRÉE VIDÉO (parfois appelée A/V In, Video In, Composite ou Baseband) sur le téléviseur *(câble non fourni)*.
- 2 Pour entendre le son du lecteur de DVD à travers votre téléviseur, utilisez les câbles audio (blanc/ rouge) pour raccorder les jacks AUDIO OUT (L/R) du lecteur de DVD aux entrées audio correspondantes AUDIO IN du téléviseur *(câble non fourni)*.

040-071 DVP3020 12 Fre1 43 43 07/03/06, 1:27 PM

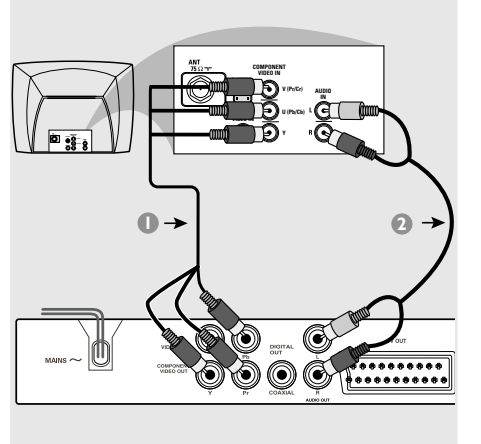

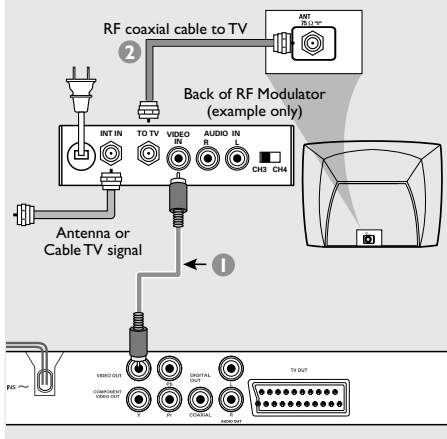

### **IMPORTANT!**

**– Pour obtenir une qualité vidéo en balayage progressif, vous avez besoin d'un câble Y Pb Pr et d'un téléviseur doté de la fonction de balayage progressif.**

**Utilisation des jacks vidéo composant (Y Pb Pr)**

- 1 Utilisez les câbles vidéo composant (rouge/ bleu/vert) pour raccorder les jacks **Y Pb Pr** du lecteur de DVD aux entrées vidéo COMPONENT VIDEO IN correspondantes (parfois appelées Pr/Cr Pb/Cb Y) sur le téléviseur *(câble non fourni)*.
- 2 Pour entendre le son du lecteur de DVD à travers votre téléviseur, utilisez les câbles audio (blanc/ rouge) pour raccorder les jacks AUDIO OUT (L/R) du lecteur de DVD aux entrées audio correspondantes AUDIO IN du téléviseur *(câble non fourni)*.
- 3 Pour plus de détails sur la configuration du balayage progressif, reportez-vous à la page 50.

### **IMPORTANT !**

**– Si votre téléviseur possède une seule prise d'entrée d'antenne ANTENNA IN (parfois appelée 75 ohm ou RF In), vous aurez besoin d'un modulateur RF pour regarder le DVD sur votre téléviseur. Pour acheter un modulateur RF et connaître son fonctionnement, consultez votre détaillant en électronique ou contactez Philips.**

### **Utilisation d'un modulateur RF**

- 1 Utilisez le câble vidéo composite (jaune) pour connecter le jack **CVBS** du lecteur de DVD au jack d'entrée vidéo du modulateur RF.
- 2 Utilisez le câble coaxial RF (non fourni) pour connecter le modulateur RF au jack RF de votre téléviseur.

040-071 DVP3020 12 Fre1 44 4 07/03/06, 1:27 PM

### **Connexion du cordon d'alimentation**

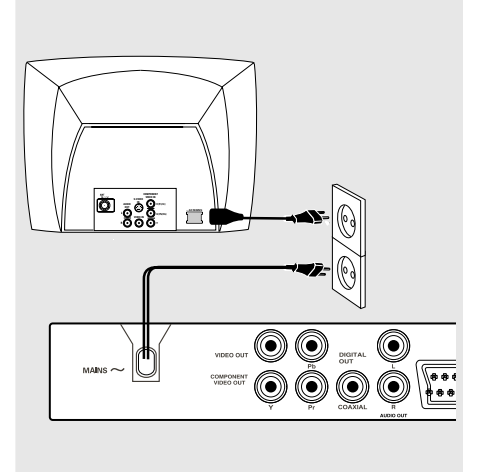

**Une fois toutes les connexions effectuées correctement, branchez le cordon secteur à la prise de courant.** N'effectuez ni ne modifiez jamais les raccordements lorsque l'appareil est raccordé à l'électricité.

**Quand aucun disque n'est chargé, appuyez sur la touche STANDBY ON située sur la façade du lecteur de DVD. '**NO DISC**' apparaîtra peut-être sur l'affichage.**

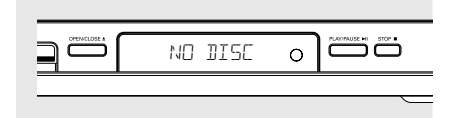

 $\Box$ 

**Facultatif : Connexion d'un Facultatif : Connexion à un équipement audio récepteur audiovisuel numérique STEREO** Français **Français**  $\overline{\mathbb{R}^3}$ **AV Receiver** ෧ඁ **AUDIO IN AUDIO IN DIGITAL** ਨ **DIGITAL** 00 Q  $\circledcirc$ O) Ò O 0000 ......... 0000 ......... **Le récepteur doit être équipé d'un Le système stéréo a des entrées audio décodeur PCM, Dolby Digital ou MPEG2 Dolby Pro Logic ou droite/ gauche** 1 Sélectionnez une des connexions vidéo (CVBS 1 Sélectionnez une des connexions vidéo (CVBS VIDEO IN, COMPONENT VIDEO IN ou VIDEO IN, COMPONENT VIDEO IN ou SCART [TV OUT]) selon les options SCART [TV OUT]) selon les options

2 Utilisez les câbles audio (blanc/ rouge) pour raccorder les jacks AUDIO OUT (L/R) du lecteur de DVD aux entrées audio correspondantes AUDIO IN du système stéréo *(câble non fourni)*.

disponibles sur votre téléviseur.

<sup>2</sup> Connectez le jack COAXIAL du lecteur de DVD à l'entrée audio numérique COAXIAL de votre récepteur *(câble non fourni)*.

disponibles sur votre téléviseur.

3 Placez la sortie numérique du lecteur de DVD sur PCM SEULEMENT ou TOUTES, selon les capacités de votre récepteur *(voir page 61 Sortie numérique)*.

### *Conseil:*

*– Si le format audio de la sortie numérique ne correspond pas aux possibilités de votre récepteur, celui-ci produira un son fort et déformé ou n'émettra aucun son.*

### **Aperçu des fonctions**

### **Façade et panneau arrière**

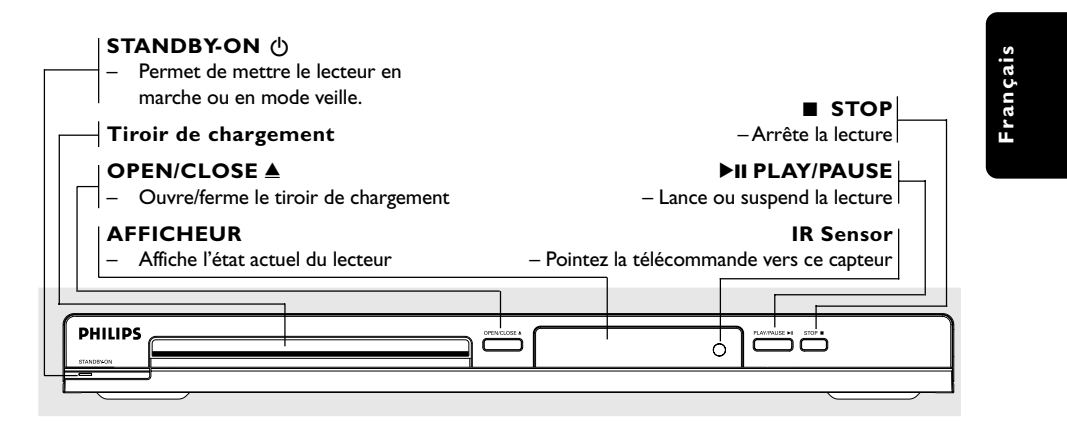

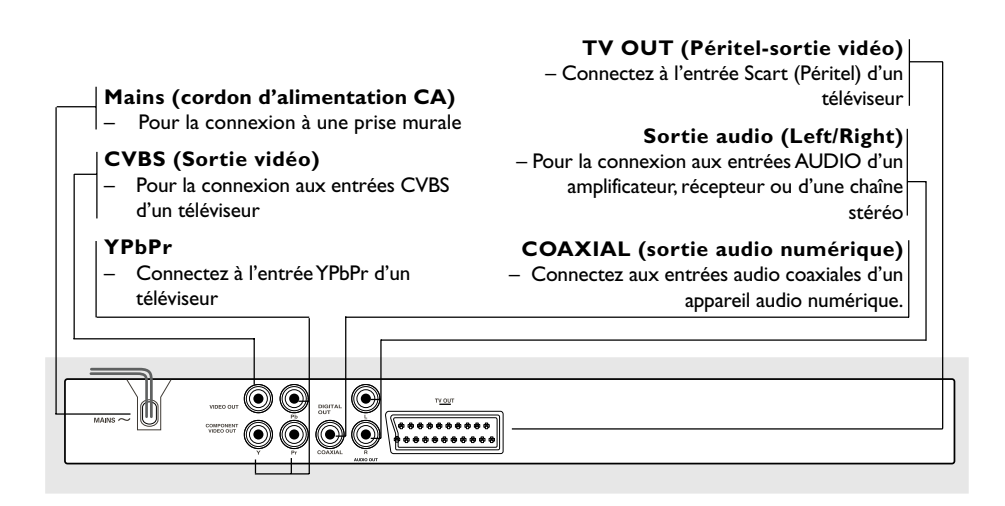

**Attention : Ne pas toucher les broches des connecteurs situés sur le panneau arrière. Une décharge électrostatique peut irrémédiablement endommager l'appareil.**

### **Aperçu des fonctions**

### **Télécommande**

**Français**

Françai

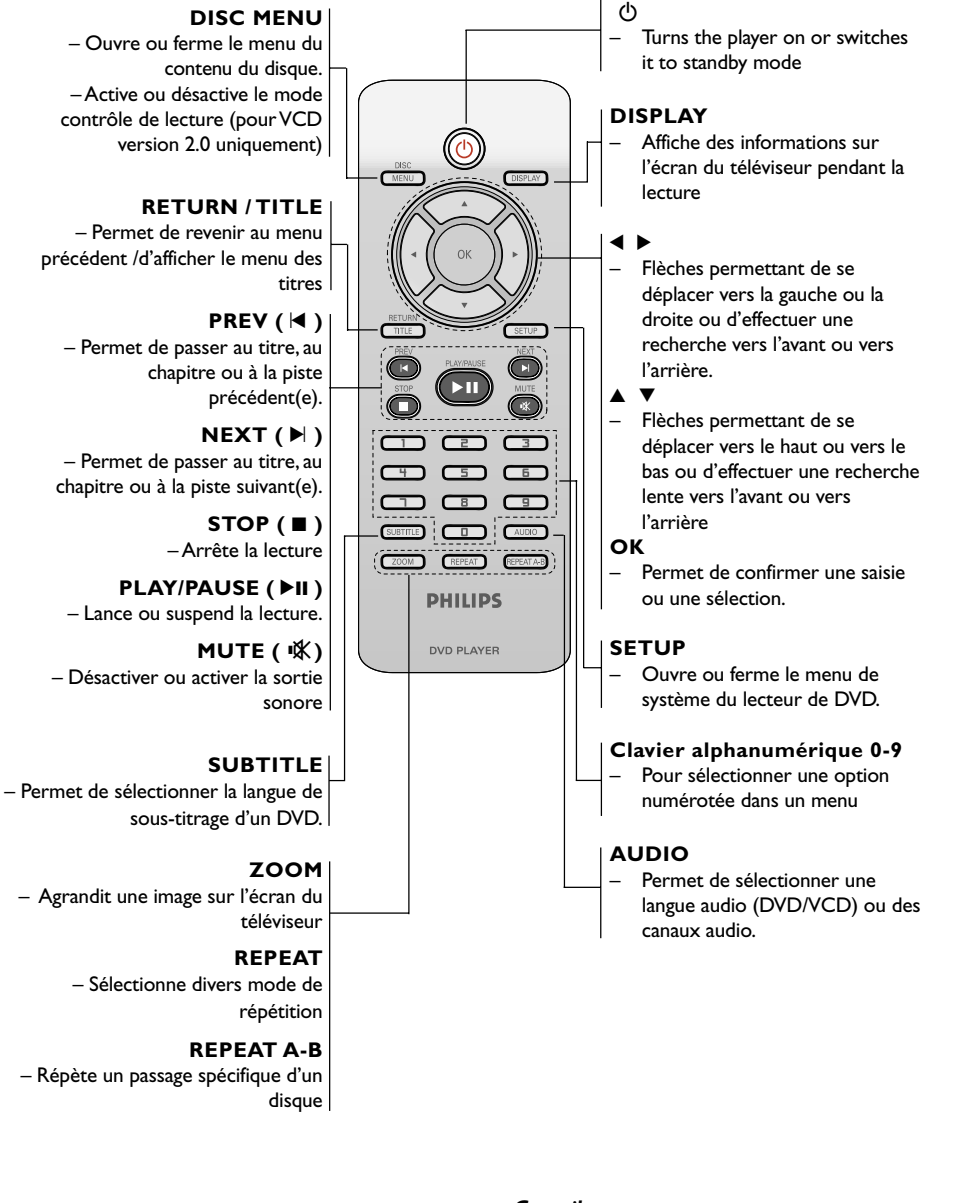

*Conseil: Appuyez sur la touche STOP pendant environ 2 secondes pour OUVRIR ou FERMER le tiroir du lecteur.*

48

040-071 DVP3020 12 Fre1 48 48 07/03/06, 1:27 PM

### **Etape 1: Installation des piles dans la télécommande**

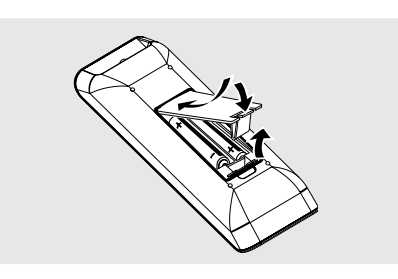

- <sup>1</sup> Ouvrez le compartiment des piles.
- 2 IInsérez deux piles de type R03 ou AAA, en suivant les indications  $(+-)$  situées à l'intérieur du compartiment.
- <sup>3</sup> Refermez le compartiment.

**Utilisation de la télécommande pour contrôler l'appareil**

- <sup>1</sup> Pointez la télécommande directement vers le récepteur (iR) de l'appareil principal.
- 2 Veillez à ce qu'il n'y ait pas d'obstacle entre la télécommande et le lecteur de DVD lorsque vous utilisez le lecteur de DVD.

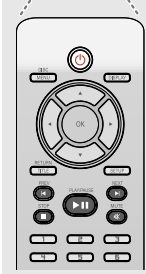

#### **ATTENTION !**

**– Enlevez les piles lorsqu'elles sont déchargées ou si vous pensez ne pas utiliser la télécommande pendant un moment.**

**– Ne mélangez pas des piles neuves et déjà utilisées, ou des piles de types différents.**

**– Les piles renferment des substances chimiques et doivent donc être éliminées correctement.**

### **Mise en route**

**Français**

Français

### **Etape 2: Réglage du téléviseur**

### **IMPORTANT !**

**Vérifiez que vous avez effectué tous les raccordements nécessaires. (Voir page 43- 44 "Installation du téléviseur").**

- $\bullet$  Allumez le téléviseur et trouvez son canal d'entrée vidéo. L'écran DVD d'arrière-plan s'affiche.
- <sup>2</sup> Généralement, ces canaux se trouvent entre les canaux les plus hauts et les plus bas et s'appellent FRONT, A/V IN ou VIDEO. Pour en savoir plus, reportez-vous au mode d'emploi du téléviseur.

➜ Vous pouvez aussi sélectionner le canal 1 de votre téléviseur et appuyer à plusieurs reprises sur le bouton de chaîne suivante, jusqu'à ce que le canal d'entrée vidéo apparaisse.

➜ D'autre part, la télécommande du téléviseur peut avoir un bouton ou un commutateur permettant de choisir différents modes vidéo.

<sup>3</sup> Si vous utilisez un appareil externe (p.ex. système audio ou récepteur), mettez-le sous tension et sélectionnez la source d'entrée appropriée pour la sortie du lecteur de DVD. Pour plus de détails, reportez-vous au mode d'emploi de l'appareil.

### **Mise en route**

**Configuration de la fonction de balayage progressif (uniquement pour les téléviseurs dotés de cette fonction)**

Le balayage progressif permet d'afficher deux fois plus d'images par seconde que le balayage entrelacé (téléviseurs classiques). Avec près du double de lignes, le balayage progressif offre une résolution et une qualité d'image supérieures.

### **IMPORTANT!**

**Avant d'activer la fonction de balayage progressif, vous devez :**

- 1) vérifier que votre téléviseur prend en charge les signaux de balayage progressif;
- 2) vérifier que le lecteur de DVD est raccordé au téléviseur par l'intermédiaire du câble Y Pb Pr (voir page 44).
- <sup>1</sup> Allumez le téléviseur.
- 2 Désactivez le mode Balayage progressif de votre téléviseur ou activez le mode Balayage entrelacé (reportez-vous au manuel d'utilisation de votre téléviseur).
- 3 Appuyez sur la touche **POWER (**B**)** de votre télécommande pour mettre le lecteur de DVD sous tension.
- 4 Sélectionnez le canal d'entrée vidéo adéquat (voir page 49).
	- ➜ L'écran DVD d'arrière-plan s'affiche.
- 5 Appuyez sur la touche **SETUP**.
- 6 Appuyez sur la touche 2 pour sélectionner {VIDEO SETUP PAGE} (Page de configuration vidéo).

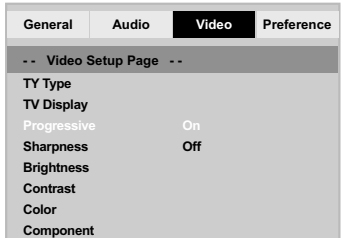

- 7 Réglez l'option {COMPONENT} sur {YUV}, puis appuyez sur **OK** pour confirmer.
- 8 Réglez l'option {PROGRESSIVE} (Progressif) sur {ON} (Activé), puis appuyez sur **OK** pour confirmer.

➜ Le menu d'instructions s'affiche à l'écran.

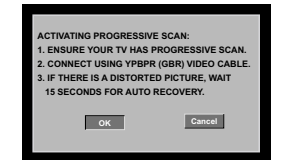

9 Appuyez sur la touche < pour sélectionner l'option <sup>OK</sup> du menu, puis appuyez sur **OK** pour confirmer.

**Une image déformée s'affiche à l'écran jusqu'à l'activation du mode Balayage progressif du téléviseur.**

- 0 Activez le mode Balayage progressif de votre téléviseur (reportez-vous au manuel d'utilisation du téléviseur).
- ➜ Le menu ci-dessous s'affiche à l'écran.

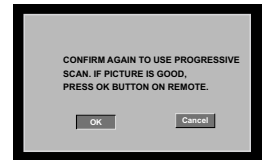

 $\mathbf \mathbf 1$  Appuyez sur la touche  $\mathbf 1$  pour sélectionner l'option **OK** du menu, puis appuyez sur **OK** pour confirmer.

 $\rightarrow$  La configuration est terminée : vous bénéficiez dès à présent d'une image de haute qualité.

### **Désactivation manuelle du balayage progressif**

- Patientez 15 secondes pour la restauration automatique. *OU*
- <sup>■</sup> Appuyez sur la touche **OPEN CLOSE** ▲ du lecteur de DVD pour ouvrir le tiroir-disque.
- 2 Appuyez sur la touche '**1**' du pavé numérique de la télécommande pendant quelques secondes. ➜ L'écran DVD d'arrière-plan s'affiche.

#### *Conseil utiles:*

*– Certains téléviseurs à balayage progressif ou haute définition ne sont pas tout à fait compatibles avec cette installation DVD ; il en résulte une image déformée lors de la lecture de DVD vidéo en mode Balayage progressif. Si c'est le cas, désactivez la fonction de balayage progressif de l'installation DVD et du téléviseur.*

#### **Sélection du système de codage couleur qui correspond à votre téléviseur**

Ce lecteur de DVD est compatible avec NTSC et PAL. Pour lire un DVD sur ce lecteur, le système de codage couleur du DVD doit être le même que celui du téléviseur et du lecteur.

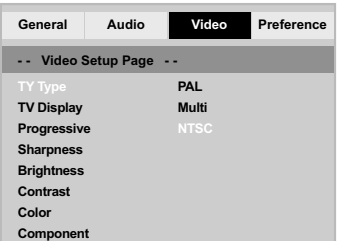

- 1 Appuyez sur la touche **SETUP**.
- Appuyez sur la touche ▶ pour sélectionner {VIDEO SETUP PAGE} (PAGE RÉGLAGES VIDÉO).
- <sup>3</sup> Appuyez sur ▲ ▼ pour sélectionner {TV TYPE} (Type TV) et appuyez sur  $\blacktriangleright$ .
- 4 Appuyez sur  $\blacktriangle \blacktriangledown$  pour sélectionner l'une des options ci-dessous :

**PAL** – Si votre téléviseur ne peut décoder que le système PAL, choisissez ce mode. Dans ce cas, le signal vidéo d'un disque enregistré en NTSC sera transcodé en PAL.

**NTSC** – Si votre téléviseur ne peut décoder que le système NTSC, choisissez ce mode. Dans ce cas, le signal vidéo d'un disque enregistré en PAL sera transcodé en NTSC.

**Multi** – Si le téléviseur connecté est compatible avec NTSC et PAL (multisystème), sélectionnez ce mode. Le codage de sortie dépendra du codage couleur du signal vidéo du disque.

### **Mise en route**

5 Sélectionnez un élément et appuyez sur **OK**. ➜ Suivez les instructions sur l'écran du téléviseur pour confirmer la sélection (s'il y en a une).

#### *Conseil:*

*– Avant de modifier le réglage de norme TV, vérifiez que votre téléviseur est compatible avec le système de la norme TV sélectionnée.*

*– Si le téléviseur n'affiche pas d'image correcte, attendez pendant 15 secondes pour qu'elle soit récupérée automatiquement.*

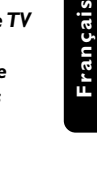

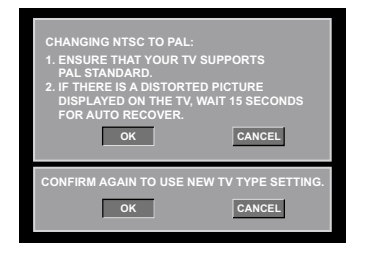

**Pour restaurer manuellement le système TV couleur par défaut, procédez comme suit :**

- Patientez 15 secondes pour la restauration automatique. *OU*
- <sup>■</sup> Appuyez sur la touche **OPEN CLOSE** ▲ du lecteur de DVD pour ouvrir le tiroir-disque.
- 2 Appuyez sur la touche '**3**' du pavé numérique de la télécommande pendant quelques secondes. ➜ L'écran DVD d'arrière-plan s'affiche.

### **Mise en route**

### **Etape 3: Sélection de la langue**

Les langues disponibles varient en fonction de votre pays ou de votre région. Elles peuvent ne pas être représentées sur les illustrations du manuel d'utilisation.

França **Français**

### **Choix de la langue menu**

La langue des menus à l'écran reste celle que vous avez choisie, indépendamment des langues du disque.

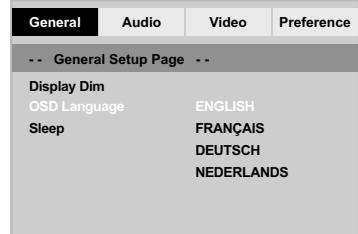

- 1 Appuyez sur la touche **SETUP**.
- **2** Appuyez sur  $\blacktriangleright$  pour sélectionner {GENERAL SETUP PAGE} (PAGE RÉGLAGES GÉNÉRAUX).
- <sup>■</sup> Appuyez sur ▲ ▼ pour sélectionner {OSD LANGUAGE} (Langue OSD) et appuyez sur ▶.
- 4 Appuyez sur ▲ ▼ pour sélectionner une langue et appuyez sur **OK**.

### **Choix de la audio, sous-titres et menu disque**

Vous pouvez définir votre langue ou la langue de doublage à partir des langues des menus Disque, Sous-titres et Audio. Si la langue choisie n'est pas disponible sur le disque, la langue par défaut du disque sera utilisée à la place.

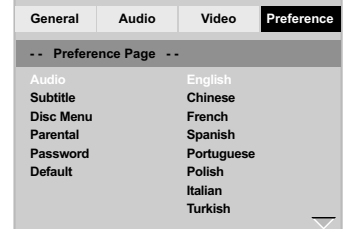

- 1 Appuyez deux fois sur **STOP**, puis appuyez sur **SETUP**.
- <sup>■</sup> Appuyez à plusieurs reprises sur ▶ pour sélectionner {PREFERENCE PAGE} (PAGE PRÉFÉRENCES)
- <sup>5</sup> Appuyez sur▲ ▼ pour sélectionner l'une des options ci-dessous, et appuyez sur  $\blacktriangleright$ .
	- 'Audio' (Doublage son du disque)
	- 'Subtitle' (Sous-titres du disque)
	- 'Disc Menu' (Menu Disque)
- $\bullet$  Appuyez sur  $\blacktriangle \blacktriangledown$  pour sélectionner une langue et appuyez sur **OK**.

**Si la langue que vous voulez n'est pas dans la liste, sélectionnez** {OTHERS} (Autres)**,**

Utilisez le **touches numériques (0-9)** de la télécommande pour saisir le code de langue à 4 chiffres 'XXXX' (voir {Language Code} (Code langue) page 7) et appuyez sur **OK** pour confirmer.

5 Répétez les étapes 3~4 pour les autres réglages.

#### **IMPORTANT!**

**– Si l'icône (ø) de fonction interdite s'affiche sur l'écran du téléviseur lorsque vous appuyez sur une touche, cela signifie que cette fonction n'est pas disponible sur le disque en cours de lecture ou à ce moment-là.**

**– Selon les DVD ou les CD vidéo, certaines opérations peuvent être différentes ou limitées.**

**– N'appuyez pas sur le tiroir du disque et ne placez pas d'autre objet qu'un CD dans ce tiroir. Vous pourriez provoquer un dysfonctionnement.**

### **Supports compatibles**

### **Votre lecteur de DVD peut lire:**

- Disques vidéo numérique (DVD)
- CD vidéo (VCD)
- Super CD vidéo (SVCD)
- Disques vidéo numériques finalisés +
- enregistrables [réinscriptibles] (DVD+R[W]) – Disques compacts (CD)
- Fichiers MP3, Fichiers Picture (Kodak, JPEG) sur CD-R(W):
	- Format JPEG/ISO 9660
	- Affichage maximum de 30 caractères.
	- Fréquences d'échantillonnage acceptées: 32 kHz, 44,1 kHz, 48 kHz (MPEG-1) 16 kHz, 22,05 kHz, 24 kHz (MPEG-2)
	- Débits acceptés : 32~256 kbps (MPEG-1), 8~160kbps (MPEG-2) débits variables

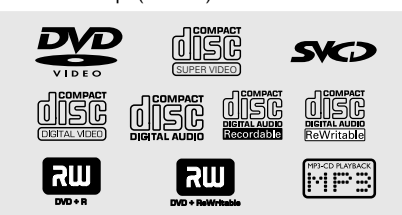

### **Utilisation des disques**

### **Code de zone**

Ce lecteur de DVD est conçu pour prendre en charge le Region Management System (système de gestion des zones). Vérifiez le code de zone sur l'emballage du disque. S'il ne correspond pas au code de zone du lecteur (voir tableau ci-dessous), la lecture du disque est impossible.

### *Conseils utiles:*

*– Certains CD-R/RW ou DVD-R/RW peuvent ne pas être compatibles en raison du type de disque ou des conditions d'enregistrement.*

**Français**

Français

*– Si vous ne parvenez pas à lire un disque, retirez-le et essayez d'en lire un autre. Les disques mal formatés ne pourront pas être lus par ce lecteur de DVD.*

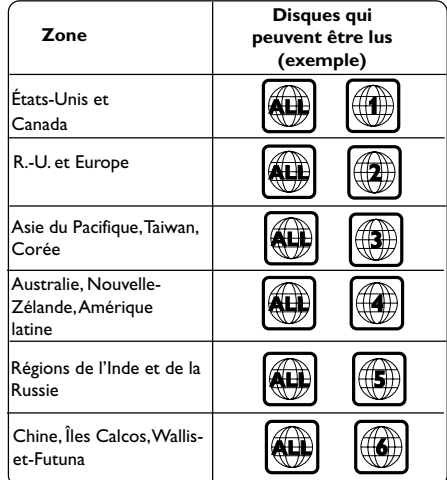

*CONSEILS:* Avec certains disques, les fonctions décrites ici peuvent ne pas être accessibles. Reportez-vous toujours aux instructions fournies avec les disques.

### **Utilisation des disques**

### **Lecture de disques**

- 1 Connectez les cordons d'alimentation du lecteur de DVD et du téléviseur (et éventuellement d'une chaîne hi-fi ou d'un récepteur audiovisuel) à une prise de courant.
- <sup>2</sup> Allumez le téléviseur et trouvez son canal d'entrée vidéo. (Voir page 49 "Réglage du téléviseur").
- 3 Appuyez sur la touche **STANDBY ON** en façade du lecteur. ➜ L'écran DVD d'arrière-plan s'affiche.
- 4 Appuyez sur la touche **OPEN/CLOSE** 4 sur
- la face avant du lecteur de DVD. ● Vous pouvez également maintenir enfoncée la
- touche **STOP** de la télécommande pour ouvrir et fermer le tiroir-disque.
- 5 Placez un disque dans le tiroir-disque, l'étiquette orientée vers le haut, puis appuyez sur **OPEN/CLOSE**  $\triangle$ . ➜ Pour les CD double-face, chargez la face que vous voulez lire vers le haut.
- 6 La lecture commence automatiquement. Sinon, appuyez sur **PLAY/PAUSE**  $\blacktriangleright$ II. ➜ Si un menu de disque s'affiche sur le téléviseur, voir page suivante "Utilisation du menu du disque, voir pages 56". ➜ Si le disque est bloqué par le contrôle parental, vous devrez saisir votre mot de passe de quatre chiffres (voir pages 65-66).
- Pour de plus amples informations sur les fonctions de lecture supplémentaires, reportezvous aux pages 54-59.

### **Commandes de lecture de base**

Sauf spécification contraire, toutes les opérations décrites sont basées sur l'utilisation de la télécommande.

#### **Interruption de la lecture**

- <sup>1</sup> En cours de lecture, appuyez sur la touche **PLAY/PAUSE DI pour effectuer un arrêt** sur image. → Le son sera coupé.
	-
- 2 Pour revenir à la lecture normale, appuyez sur **PLAY/PAUSE**  $\blacktriangleright$ **II**.

### **Sélection d'une plage/ d'un chapitre**

- Appuyez sur PREV I< />
I NEXT > pour passer à la piste ou au chapitre précédent(e) ou suivant(e).
- En mode d'arrêt, appuyez sur **DISPLAY** pour afficher les informations sur le titre, le chapitre ou la piste (par exemple, 00/08).
- Utilisez le **clavier alphanumérique (0-9)** pour saisir un numéro de titre, de chapitre ou de piste, puis appuyez sur **OK**. ➜ L'appareil lance la lecture du titre, du chapitre ou de la piste sélectionné(e).

#### **Arrêt de la lecture**

● Appuyez sur **STOP** ■

#### *Conseil utiles:*

*– L'écran de veille est activé si la lecture du disque est arrêtée ou interrompue pendant 5 minutes.*

*– Une fois la lecture du disque terminée, le lecteur passe automatiquement en mode veille si vous n'appuyez sur aucune touche pendant 15 minutes.*

*CONSEILS:* Avec certains disques, les fonctions décrites ici peuvent ne pas être accessibles. Reportez-vous toujours aux instructions fournies avec les disques.

### **Sélection des diverses fonctions de répétition/lecture aléatoire**

### **Mode de répétition de la lecture**

Les options de lecture répétée varient en fonction du type de disque.

1 Pendant la lecture d'un disque, appuyez plusieurs fois sur **REPEAT** pour sélectionner des options de répétition.

#### **Pour DVD**

– Chapter (répétition du chapitre en cours de lecture)

- Title (répétition du titre en cours de lecture)
- All (répétition du disque entier)
- Off (annulation)

#### **Pour CD vidéo et CD audio**

– Track (répétition de la piste en cours de lecture)

- All (répétition du disque entier)
- Off (annulation)

#### **Pour MP3**

- Repeat One (répétition du fichier en cours de lecture)
- Repeat Folder (répétition de tous les
- fichiers du dossier sélectionné)
- Folder (lecture de tous les fichiers d'un dossier une seule fois)
- Shuffle (lecture aléatoire de tous les fichiers du dossier sélectionné)

– Single (lecture du fichier en cours une seule fois)

### **Utilisation des disques**

### **Pour JPEG**

- En mode d'arrêt,
- Repeat One (répétition du fichier en cours de lecture)
- 
- Repeat Folder (répétition de tous les
- fichiers du dossier sélectionné)
- Folder (lecture de tous les fichiers d'un
- dossier une seule fois)
- Shuffle (lecture aléatoire de tous les fichiers du dossier sélectionné)
- Single (lecture du fichier en cours une seule fois)

**Français**

Français

- En mode de lecture,
- Repeat One (répétition du fichier en cours
- de lecture)
- Repeat All (répétition de tous les fichiers
- d'un disque)
- Repeat Off (annulation)
- Shuffle (lecture aléatoire de tous les fichiers
- du dossier sélectionné)
- Single (lecture du fichier en cours une seule fois)
- 2 Pour arrêter la lecture répétée, appuyez sur **STOP**Ç.
	- *Conseil utiles:*

*– Pour les VCD, si le mode PBC est actif, la répétition de la lecture est impossible.*

### **Répétition d'un passage**

- 1 Pendant la lecture d'un disque*,* appuyez sur **REPEAT A-B** de la télécommande au point de départ.
- 2 Appuyez à nouveau sur **REPEAT A-B** au point de fin désiré du passage.

➜ Les points A et B ne peuvent être définis qu'à l'intérieur d'un même chapitre ou d'une même piste.

➜ Ce passage se répète alors en continu.

3 Appuyez à nouveau sur **REPEAT A-B** pour reprendre la lecture normale.

*CONSEILS:* Avec certains disques, les fonctions décrites ici peuvent ne pas être accessibles. Reportez-vous toujours aux instructions fournies avec les disques.

040-071 DVP3020 12 Fre1 55 5 5 6 07/03/06, 1:28 PM

### **Utilisation des disques**

### **Opérations de lecture vidéo (DVD/VCD/SVCD)**

**Utilisation du menu du disque**

Lorsque vous insérez certains disques, un menu apparaîtra sur le téléviseur.

#### **Pour sélectionner une fonction de lecture ou un élément**

#### Utilisez < **1** ≥  $\blacktriangle$  **v** ou les **touches numériques (0-9)** de la télécommande puis appuyez sur **OK** pour lancer la lecture.

**Pour entrer dans le menu ou en sortir** ● Appuyez sur la touche **DISC MENU** de la télécommande.

#### **Zoom sur image**

Cette fonction permet d'agrandir l'image sur l'écran du téléviseur et d'effectuer un panoramique dans l'image agrandie.

- 1 Pendant la lecture d'un disque, appuyez sur **ZOOM** à plusieurs reprises pour sélectionner le facteur de zoom.
	- → Utilisez les touches <>>  $\blacklozenge$   $\blacktriangleright$   $\blacktriangle$   $\blacktriangledown$  pour voir le rfsde de l'image.

→ La lecture continuera.

2 Appuyez sur **ZOOM** à plusieurs reprises pour rétablir la taille originale de l'image.

#### **Reprise de la lecture à partir du dernier point d'arrêt**

Vous pouvez relancer la lecture des 5 derniers disques, même si le disque a été éjecté.

- **1 Chargez l'un des 5 derniers disques.** → « LORII » s'affiche.
- **2** Appuyez sur la touche **PLAY/PAUSE** pour que la lecture du disque reprenne au dernier point d'arrêt.

**Pour annuler le mode de reprise** ● En mode arrêt, appuyez de nouveau sur la

touche **STOP**<sup>■</sup>.

### **Ralenti**

 $\bullet$  Appuyez sur les touches  $\blacktriangle \blacktriangledown$  durant la lecture pour sélectionner la vitesse souhaitée : 1/2, 1/4, 1/8 ou 1/16 (vers l'arrière {DVD/SVCD/VCD} ou l'avant {DVD}).

 $\Rightarrow$  Le son est mis en sourdine.

<sup>2</sup> Pour revenir à la lecture normale, appuyez sur **PLAY/PAUSE PII.** 

**Recherche avant / arrière**

- <sup>●</sup> Appuyez sur les touches <**▶** durant la lecture pour sélectionner la vitesse souhaitée : 2X, 4X, 8X, 16x ou 20X (vers l'avant ou l'arrière).  $\Rightarrow$  Le son sera mis en sourdine (DVD/VCD) ou intermittent (CD).
- 2 Pour revenir à la lecture normale, appuyez sur **PLAY/PAUSE**  $\blacktriangleright$ **II.**

*CONSEILS:* Avec certains disques, les fonctions décrites ici peuvent ne pas être accessibles. Reportez-vous toujours aux instructions fournies avec les disques.

### **OSD (Affichage à l'écran)**

Cette fonction affiche les informations relatives au disque sur l'écran du téléviseur durant la lecture.

- 1 En cours de lecture, appuyez sur **DISPLAY** <sup>à</sup> plusieurs reprises.
	- .<br>→ La liste des informations disponibles sur le disque apparaît sur l'écran du téléviseur.
- 2 Sélectionnez une option à l'aide des touches  $\blacktriangleright$ .

3 Introduisez les heures, les minutes et les secondes de gauche à droite dans la zone de modification de l'heure à l'aide des touches numérotées de la télécommande.

→ La lecture continuera à l'heure choisie ou au titre/ au chapitre/ à la plage sélectionné(e).

### **Pour DVD**

➜ {Title CT:TT Chapter XX/TC} (Titre CT:TT Chapitre XX/TC) : affiche le nombre total de titres et de chapitres sur le disque et permet de sélectionner un chapitre à visualiser. ➜ {Title CT:TT Time X:XX:XX} (Titre CT:TT Temps X:XX:XX) : affiche le nombre total de titres sur le disque et permet de sélectionner les heures, minutes et secondes du titre. ➜ {Chapter CC:TC Time X:XX:XX} (Chapitre CC:TC Temps X:XX:XX) : affiche le nombre total de chapitres sur le disque et permet de sélectionner les heures, minutes et secondes du titre.

### **Utilisation des disques**

### **Pour SVCD ou VCD**

➜ {Disc Time XX:XX} (Temps du disque XX:XX) : permet de sélectionner un moment précis du disque. ➜ {Track Time XX:XX} (Temps de la piste

XX:XX) : permet de sélectionner un moment précis de la piste en cours.

➜ {Select Track XX:TT} (Sélectionner piste XX:TT) : permet de sélectionner une piste.

**Français Français**

*CONSEILS:* Avec certains disques, les fonctions décrites ici peuvent ne pas être accessibles. Reportez-vous toujours aux instructions fournies avec les disques.

### **Utilisation des disques**

### **Fonctions spéciales DVD**

**Lecture d'un titre**

- 1 Appuyez sur **DISC MENU**.  $\rightarrow$  Le menu titres du disque s'affiche sur l'écran du téléviseur.
- <sup>2</sup> Appuyez sur les touches ▲ ▼ ▲ ▼ ou sur les **touches numériques (0-9)** pour sélectionner une option de lecture.
- **3** Appuyez sur OK pour confirmer.

**Changement de langue de doublage**

● Appuyez à plusieurs reprises sur **AUDIO** pour sélectionner la langue de doublage désirée.

#### **Changement de canal audio**

### **Pour les VCD**

**Français**

Françai:

● Appuyez sur **AUDIO** pour sélectionner les canaux audio disponibles fournis par le disque (MONO G, MONO D, MIXAGE MONO ou STÉRÉO).

### **Sous-titres**

● Appuyez à plusieurs reprises sur **SUBTITLE** pour sélectionner la langue de sous-titres désirée.

### **Fonctions spéciales CD-Vidéo & SVCD**

### **Contrôle de lecture (PBC)**

**Pour les VCD avec fonction contrôle de lecture (PBC) (version 2.0 uniquement)**

● Appuyez sur **DISC MENU** pour alterner entre 'PBC ON' (PBC activé) et 'PBC OFF' (PBC désactivé).

➜ Si 'PBC ON' est sélectionné, le menu du disque (s'il existe) s'affiche sur l'écran du téléviseur.

➜ Servez-vous du **PREV** ¡ / **NEXT** ™ pour sélectionner la fonction désirée ou sur une des touches numériques (0-9) pour choisir une option de lecture.

● Pendant la lecture, appuyez sur **RETURN/ TITLE** pour revenir au menu (si PBC a été activé).

**Si vous voulez omettre le menu d'index et commencer directement la lecture à partir du début :**

● Appuyez sur la touche **DISC MENU** de la télécommande pour désactiver cette fonction.

*CONSEILS:* Avec certains disques, les fonctions décrites ici peuvent ne pas être accessibles. Reportez-vous toujours aux instructions fournies avec les disques.

### **Utilisation des disques**

### **Lecture de MP3/CD image JPEG/Kodak**

#### **IMPORTANT !**

**Vous devez allumer votre téléviseur et trouver son canal d'entrée vidéo.** (Voir page 49 "Réglage du téléviseur")

● Insérez un disque d'image (CD Kodak Picture, JPEG).

➜ Si c'est un disque Kodak, le panorama sera activé.

→ Si c'est un disque JPEG, le menu image s'affichera sur l'écran du téléviseur. Appuyez sur **PLAY/PAUSE** II pour démarrer la lecture du diaporama.

### **Généralités**

 $\bullet$  Insérez un disque.

→ Le menu de disque apparaît sur l'écran du téléviseur.

<sup>2</sup> Appuyez sur les touches ▲ ▼ pour sélectionner le dossier et appuyez sur **OK** pour l'ouvrir.

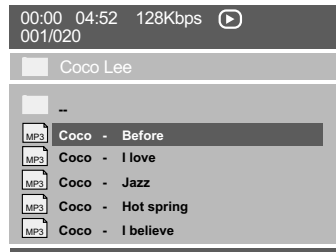

- <sup>3</sup> Appuyez sur les touches ▲ ▼ ou servez-vous des **touches numériques (0-9)** pour sélectionner une option.
- 4 Appuyez sur **OK** pour confirmer. → La lecture commencera à partir du fichier sélectionné jusqu'à la fin du dossier.

### **Sélection de lecture**

Durant la lecture, vous pouvez;

- Appuyez sur **PREV** ¡ / **NEXT** ™ pour sélectionner la piste ou le fichier précédent(e) ou suivant(e) dans le dossier en cours.
- Appuyez sur **PLAY/PAUSE** ▶II plusieurs fois pour interrompre ou reprendre la lecture.

#### **Répétition**

● Appuyez un long moment sur la touche **REPEAT** pour accéder à un « Mode lecture » différent.

**Français**

Français

- **→ SHUFFLE (lect. aléat.): lire tous les fichiers** du dossier sélectionné en ordre aléatoire.
- → SINGLE (un seul): lire le fichier sélectionné
- une seule fois, puis retourner au menu.

→ REPEAT ONE (Répétition unique): conserver l'image JPEG fixe sur l'écran ou lire un fichier MP3 en boucle.

- → REPEAT FOLDER (Répétition dossier): lire en boucle tous les fichiers du dossier
- sélectionné.

➜ FOLDER (dossier): lire tous les fichiers du dossier sélectionné.

### **Avance/retour rapide (MP3)**

- $\bullet$  Durant la lecture, appuyez sur  $\bullet$  pour effectuer une avance rapide ou une lecture arrière.
- Pour revenir à la lecture normale, appuyez sur **PLAY/PAUSE PII.**

*CONSEILS:* Avec certains disques, les fonctions décrites ici peuvent ne pas être accessibles. Reportez-vous toujours aux instructions fournies avec les disques.

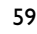

Le DVD se configure via l'écran du téléviseur, vous permettant de modifier la configuration de votre lecteur de DVD selon vos goûts.

### **Menu d'installation générale**

- 1 En mode disque, appuyez sur **SETUP**.
- **2** Appuyez sur <>>  $\blacktriangleright$  pour choisir {GENERAL SETUP PAGE} (PAGE RÉGLAGES GÉNÉRAUX).
- **3** Appuyez sur **OK** pour confirmer.

**Français**

Françai

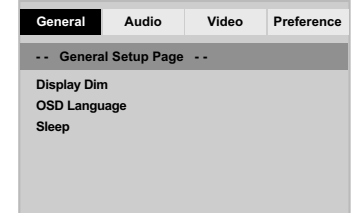

**Réglage de luminosité de l'écran utilisateur**

Vous pouvez sélectionner différents niveaux de luminosité de l'écran.

- 1 Sur la 'PAGE RÉGLAGES GÉNÉRAUX', appuyez sur  $\blacktriangle \blacktriangledown$  pour mettre {DISPLAY DIM} (Lum. Affichage) , puis appuyez sur  $\blacktriangleright$ .
	- **100%** Luminosité maximale
	- **70%**  Luminosité moyenne
	- **40%**  Luminosité faible
- <sup>2</sup> Appuyez sur ▲ ▼ pour sélectionner un réglage, puis appuyez sur **OK** pour confirmer.

### **Choix de la langue OSD**

Ce menu contient diverses options de langue d'affichage à l'écran. Pour plus de renseignements, voir page 52.

### **Veille**

La fonction de mise en veille permet d'éteindre automatiquement le lecteur de DVD après écoulement d'une durée prédéfinie.

<sup>1</sup> Sur la 'PAGE RÉGLAGES GÉNÉRAUX', appuyez sur  $\blacktriangle \blacktriangledown$  pour mettre {SLEEP} (Veille), puis appuyez sur  $\blacktriangleright$ .

#### **15 Mins**

Éteint le lecteur de DVD au bout de 15 minutes. **30 Mins**

Éteint le lecteur de DVD au bout de 30 minutes. **45 Mins**

Éteint le lecteur de DVD au bout de 45 minutes. **60 Mins**

Éteint le lecteur de DVD au bout de 60 minutes. **OFF**

Désactive la fonction de mise en veille.

<sup>2</sup> Appuyez sur ▲ ▼ pour sélectionner un réglage, puis appuyez sur **OK** pour confirmer.

*CONSEILS:* L'option soulignée correspond au réglage d'usine. Pour retourner au menu précédent, appuyez sur 1. Pour quitter le menu, appuyez sur **SETUP**.

### **Menu Réglages Audio**

- 1 En mode disque, appuyez sur **SETUP**.
- 2 Appuyez sur <sup>1</sup> <sup>2</sup> pour choisir {AUDIO SETUP PAGE} (PAGE RÉGLAGES AUDIO).
- **3** Appuyez sur OK pour confirmer.

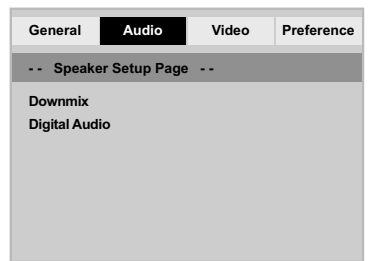

**Réglage de la fonction Downmix** Cette option permet de définir la sortie analogique stéréo du lecteur de DVD.

<sup>1</sup> Sur la 'PAGE RÉGLAGES GÉNÉRAUX', appuyez sur  $\blacktriangle \blacktriangledown$  pour mettre {DOWNMIX}, puis appuyez sur  $\blacktriangleright$ .

### **Stereo** (Stéréo)

Permet de sélectionner la sortie de canal stéréo, le son ne sortant que des deux enceintes avant et du caisson de basses.

### **LT/RT** (G/D)

Sélectionnez cette option si votre lecteur de DVD est connecté à un décodeur Dolby Pro Logic.

<sup>2</sup> Appuyez sur ▲ ▼ pour sélectionner un réglage, puis appuyez sur **OK** pour confirmer.

### **Options du menu système**

### **Réglage Audionumérique**

Les options comprises dans le menu Réglage Audionumérique sont : 'Digital Output' (Sortie numérique) et 'LPCM Output' (Sortie LPCM).

- 1 Sur la 'PAGE RÉGLAGES AUDIO', appuyez sur  $\blacktriangle \blacktriangledown$  pour mettre {DIGITAL AUDIO SETUP} (Réglage Audionumérique), puis appuyez sur 2.
- $\bullet$  Appuyez les touches  $\blacktriangle \blacktriangledown$  pour mettre une option en surbrillance.
- 8 Accédez au sous-menu en appuyant sur la touche >.

**Français**

Français

4 Appuyez sur  $\blacktriangle$   $\blacktriangledown$  pour sélectionner un réglage, puis appuyez sur **OK** pour confirmer.

#### **Sortie numérique**

Réglez la sortie numérique en fonction de votre connexion audio en option.

**→ SPDIF Off: Désactive la sortie numérique.** 

→ **All** (Toutes): Si vous avez connecté DIGITAL AUDIO OUT à un décodeur/ récepteur multicanaux.

➜ **PCM Only** (PCM Seulement): Seulement si votre récepteur est incapable de décoder le son multicanaux.

#### *Conseil:*

*– Si la fonction de sortie numérique est réglée sur TOUS, tous les réglages audio sont invalides sauf SOURDINE.*

#### **Sortie LPCM**

Si vous connectez le lecteur de DVD à un récepteur compatible LPCM via les sorties numériques (coaxiales, etc.), vous devrez peutêtre sélectionner la sortie LPCM. Les disques étant enregistrés à une certaine fréquence d'échantillonnage, plus cette fréquence est élevée, meilleur est le son.

**→ 48K**: Lecture d'un disque enregistré à la fréquence d'échantillonnage de 48 kHz.

➜ **96K**: un disque enregistré à une fréquence échantillonnage de 96 kHz ne peut être lu qu'en mode stéréo classique (flat).

*CONSEILS:* L'option soulignée correspond au réglage d'usine. Pour retourner au menu précédent, appuyez sur 1. Pour quitter le menu, appuyez sur **SETUP**.

### **Menu Réglages vidéo**

- 1 En mode disque, appuyez sur **SETUP**.
- 2 Appuyez sur <sup>1</sup> <sup>2</sup> pour choisir {VIDEO SETUP PAGE} (PAGE RÉGLAGES VIDÉO).
- 3 Appuyez sur **OK** pour confirmer.

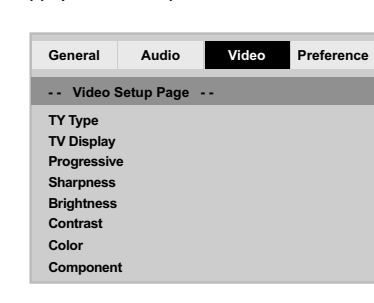

### **Type TV**

**Français**

Françai

Ce menu contient des options pour sélectionner la norme de couleur qui correspond au téléviseur connecté. Pour plus de renseignements, voir page 51.

### **Affichage TV**

Permet de régler l'aspect de l'image du lecteur de DVD en fonction du téléviseur connecté. Le format que vous sélectionnez doit être disponible sur le disque. S'il ne l'est pas, les réglages de configuration de votre téléviseur n'adapteront pas l'image au cours de la lecture.

- <sup>1</sup> Sur la 'PAGE RÉGLAGES VIDÉO', appuyez sur ▲ ▼ pour mettre {TV DISPLAY} (Affichage TV), puis appuyez sur  $\blacktriangleright$ .
- <sup>2</sup> Appuyez sur ▲ ▼ pour sélectionner l'une des options ci-dessous :

### **4:3 PANSCAN**

**(panoram)** – Si vous avez un téléviseur normal

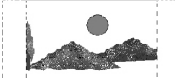

et que vous voulez que les deux côtés de l'image soient coupés ou formatés pour tenir dans l'écran.

### **4:3 LETTERBOX (boîte**

**lettres)** – Si vous avez un téléviseur normal. L'image sera

alors affichée sur toute la largeur de l'écran,

avec des bandes noires au-dessus et en dessous de l'image.

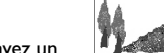

**16:9** – Si vous avez un téléviseur à écran large.

3 Sélectionnez un élément et appuyez sur **OK**.

### **Progressif - activation/désactivation**

Lorsque le mode Balayage progressif est activé, vous bénéficiez d'une image de haute qualité avec moins de scintillement. Ce mode n'est disponible que lorsque vous connectez les prises Y Pb Pr du lecteur de DVD à un téléviseur doté d'une entrée vidéo de balayage progressif. Dans le cas contraire, une image déformée apparaîtra à l'écran du téléviseur. Pour une configuration correcte de la fonction de balayage progressif, reportez-vous à la page 50.

<sup>1</sup> Sur la 'PAGE RÉGLAGES VIDÉO', appuyez sur ▲ ▼ pour mettre {PROGRESSIVE} (Progressif), puis appuyez sur  $\blacktriangleright$ .

### **OFF** (Désactive) Pour désactiver la fonction de balayage progressif.

**ON** (Activé) Pour activer la fonction de balayage progressif.

<sup>2</sup> Appuyez sur ▲ ▼ pour sélectionner un réglage, puis appuyez sur **OK** pour confirmer. →<br>→ Suivez les instructions à l'écran pour confirmer la sélection (le cas échéant). → Si une image déformée s'affiche à l'écran du téléviseur, patientez 15 secondes pour la restauration automatique.

### **Netteté**

Vous pouvez personnaliser les couleurs de l'image en modifiant la netteté.

1 Sur la 'PAGE RÉGLAGES VIDÉO', appuyez sur ▲ ▼ pour mettre {SHARPNESS} (Netteté), puis appuyez sur  $\blacktriangleright$ .

#### **HIGH** (Élevé)

Choisissez ce réglage pour rendre le bord de l'image plus net.

**Français**

Français

### **MEDIUM** (Moyen)

Sélectionnez « Medium » pour obtenir une image standard.

### **LOW** (Bas)

Choisissez ce réglage pour rendre le bord de l'image plus doux.

<sup>2</sup> Appuyez sur ▲ ▼ pour sélectionner un réglage, puis appuyez sur **OK** pour confirmer.

*CONSEILS:* L'option soulignée correspond au réglage d'usine. Pour retourner au menu précédent, appuyez sur 1. Pour quitter le menu, appuyez sur **SETUP**.

**Lumineux/Contraste/Couleur**

→<br>→ Le menu s'affiche à l'écran.

appuyez sur  $\blacktriangleright$ .

Si vous augmentez cette valeur, la luminosité de l'image sera plus grande, et inversement. Choisissez la valeur zéro (0) pour un réglage moyen.

<sup>■</sup> Sur la 'PAGE RÉGLAGES VIDÉO', appuyez sur ▲ 4 pour mettre {BRIGHTNESS} (Luminosité) ou {CONTRAST} (Contraste) ou {Couleur}, puis

2 Appuyez sur <>>>
> **2** Appuyez sur <> ces paramètres à votre préférence personnelle.

3 Appuyez sur **OK** pour confirmer.

Françai **Français**

### **Commutation YUV/RGB**

Ce réglage vous permet de régler la sortie du signal vidéo soit sur RGB (et Péritel), soit sur Y Pb Pr (YUV).

<sup>1</sup> Sur la 'PAGE RÉGLAGES VIDÉO', appuyez sur  $\blacktriangle \blacktriangledown$  pour mettre {COMPONENT}, puis appuyez sur  $\blacktriangleright$ .

### **YUV**

Sélectionnez cette option pour obtenir une connexion Y Pb Pr.

### **RGB**

Sélectionnez cette option pour obtenir une connexion Péritel.

<sup>2</sup> Appuyez sur ▲ ▼ pour sélectionner un réglage, puis appuyez sur **OK** pour confirmer.

### **Attention :**

**Lorsque le lecteur se trouve réglé sur Y Pr/Cr Pb/Cb (YUV), il se peut que certains téléviseurs n'effectuent pas correctement la synchronisation avec le lecteur sur le connecteur SCART.**

### **Page de préférences**

- Appuyez deux fois sur pour interrompre la lecture (si elle est en cours) et appuyez sur **SETUP**.
- 2 Appuyez sur <sup>1</sup> <sup>2</sup> pour choisir {PREFERENCE PAGE} (PAGE PRÉFÉRENCES).
- 3 Appuyez sur **OK** pour confirmer.

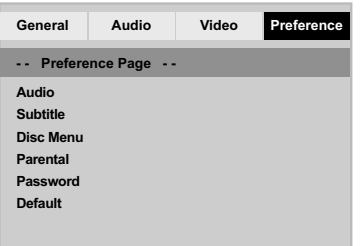

### **Choix de la langue doublage, sous-titres et menu disque**

Ces menus contiennent plusieurs options de langue de doublage, sous-titres et menu disque, qui peuvent être enregistrées sur le DVD. Pour plus de renseignements, voir page 52.

### **Options du menu système**

### **Limitation de lecture en configurant le Contrôle parental**

Les films sur DVD peuvent comporter des scènes non adaptées aux enfants. C'est la raison pour laquelle certains disques sont dotés de la fonction de « contrôle parental » s'appliquant à la totalité du disque ou à certaines scènes. Les scènes sont classées par degrés allant de 1 à 8 et des scènes de substitution, plus appropriées, sont également prévues sur le disque. Le classement dépend du pays. La fonction de « contrôle parental » vous permet d'empêcher vos enfants de voir certains films ou de leur montrer des films avec des scènes de substitution.

Français **Français**

<sup>■</sup> Sur la 'PAGE PRÉFÉRENCES', appuyez sur ▲ ▼ pour mettre {PARENTAL} (Parental), puis appuyez sur  $\blacktriangleright$ .

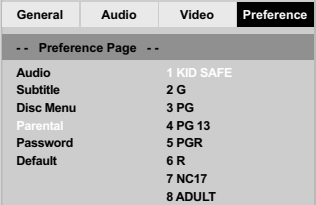

*CONSEILS:* L'option soulignée correspond au réglage d'usine. Pour retourner au menu précédent, appuyez sur 1. Pour quitter le menu, appuyez sur **SETUP**.

**Limitation de lecture en configurant le Contrôle parental**

<sup>2</sup> Appuyez sur ▲ ▼ pour sélectionner un niveau de classification pour le disque inséré et appuyez sur **OK**.

➜ Pour désactiver le contrôle parental et pouvoir regarder tous les disques, choisissez {8 ADULT} (8 Adultes).

**Français**

Françai

### 3 Utilisez le **touches numériques (0-9)** pour saisir le code à six chiffres (voir page 67 "Modification du mot de passe"). ➜ Les DVD classés au-dessus du niveau que vous avez sélectionné ne pourront pas être

regardés, sauf si vous tapez votre mot de passe de six chiffres.

*Conseils utiles:*

*– Les disques CD-Vidéo, SVCD et CD n'ont pas d'indication de niveau : le contrôle parental est donc sans effet sur ces disques comme sur la plupart des DVD illégaux.*

*– Certains DVD ne sont pas codés selon un niveau de contrôle parental, bien que la classification du film soit imprimée sur la jaquette. Dans ce cas, la fonctionnalité de contrôle parental ne peut pas être utilisée.*

#### **Explications du classement**

#### **1Kid Safe** (1 Pour Enfant)

- Émissions pour enfants ; convient particulièrement aux enfants et à tous les âges.
- **2 G** (2 tous Publics)
- Tous publics ; convient à tous les âges.
- **3 PG** (3 Accord Par.)
- Avis parental recommandé.

### **4 PG13** (4 Pas Moins 13)

– Film non recommandé aux moins de ans.

**5 PGR – 6 R** (5 Par. Indisp. - 6 Adultes)

– Non recommandé aux moins de 17 ans ou uniquement en présence d'un adulte.

### **7 NC-17** (7 Pas Moins 17)

- Non recommandé aux moins de 17 ans.
- **8 Adult** (8 Adultes)

– Contenu réservé aux adultes ; film réservé aux adultes du fait d'un contenu de nature sexuelle ou violente, ou du langage.

### **Modification du mot de passe**

Le même mot de passe est utilisé pour le Contrôle parental et le Verrouillage disque. Entrez votre mot de passe de six chiffres lorsque vous y êtes invité à l'écran. Le mot de passe par défaut est 136 900.

<sup>■</sup> Sur la 'PAGE PRÉFÉRENCES', appuyez sur ▲ ▼ pour mettre {PASSWORD} (mot de passe) en surbrillance, puis appuyez sur  $\blacktriangleright$  pour sélectionner {CHANGE} (changer).

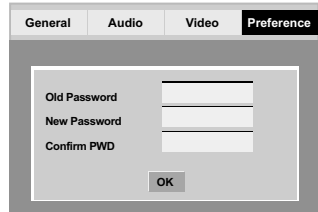

- 2 Utilisez le **touches numériques (0-9)** pour saisir votre ancien code à 6 chiffres.
	- ➜ La première fois, tapez le code '136 900'. → Si vous avez oublié votre code à 6 chiffres, tapez '136 900'.
- <sup>3</sup> Saisissez votre nouveau code de 6 chiffres.

4 Saisissez votre nouveau code de 6 chiffres une seconde fois pour confirmer. ➜ Le nouveau code à 6 chiffres entre en vigueur.

5 Appuyez sur **OK** pour confirmer.

### **Options du menu système**

**Restauration des réglages d'origine**

Si vous sélectionnez la fonction 'Régl. par défaut', toutes les options et vos réglages personnels reviendront aux réglages d'usine par défaut, sauf votre mot de passe Code parental.

<sup>■</sup> Sur la 'PAGE PRÉFÉRENCES', appuyez sur ▲ ▼ pour mettre {DEFAULT} (Par défaut) en surbrillance, puis appuyez sur > pour sélectionner > pour sélectionner {RESET} (Réinitialis).

**Français**

<sup>-</sup>rançais

2 Appuyez sur **OK** pour confirmer. → Tous les éléments du menu de configuration reviennent à leurs réglages par défaut.

### **Guide de dépannage**

#### **AVERTISSEMENT**

**Vous ne devez en aucun cas tenter de réparer vous-même l'appareil, car la garantie serait alors annulée. N'ouvrez pas l'appareil en raison des risques d'électrocution**

**En cas de problème, vérifiez au préalable les points ci-dessous avant de faire réparer l'appareil. Si vous ne parvenez pas à résoudre le problème en suivant ces conseils, consultez votre revendeur ou votre centre Philips.**

I.

 $\begin{array}{c|c|c|c|c} \hline \quad \quad & \quad & \quad \quad & \quad \quad \\ \hline \quad \quad & \quad & \quad \quad & \quad \quad \\ \hline \end{array}$ 

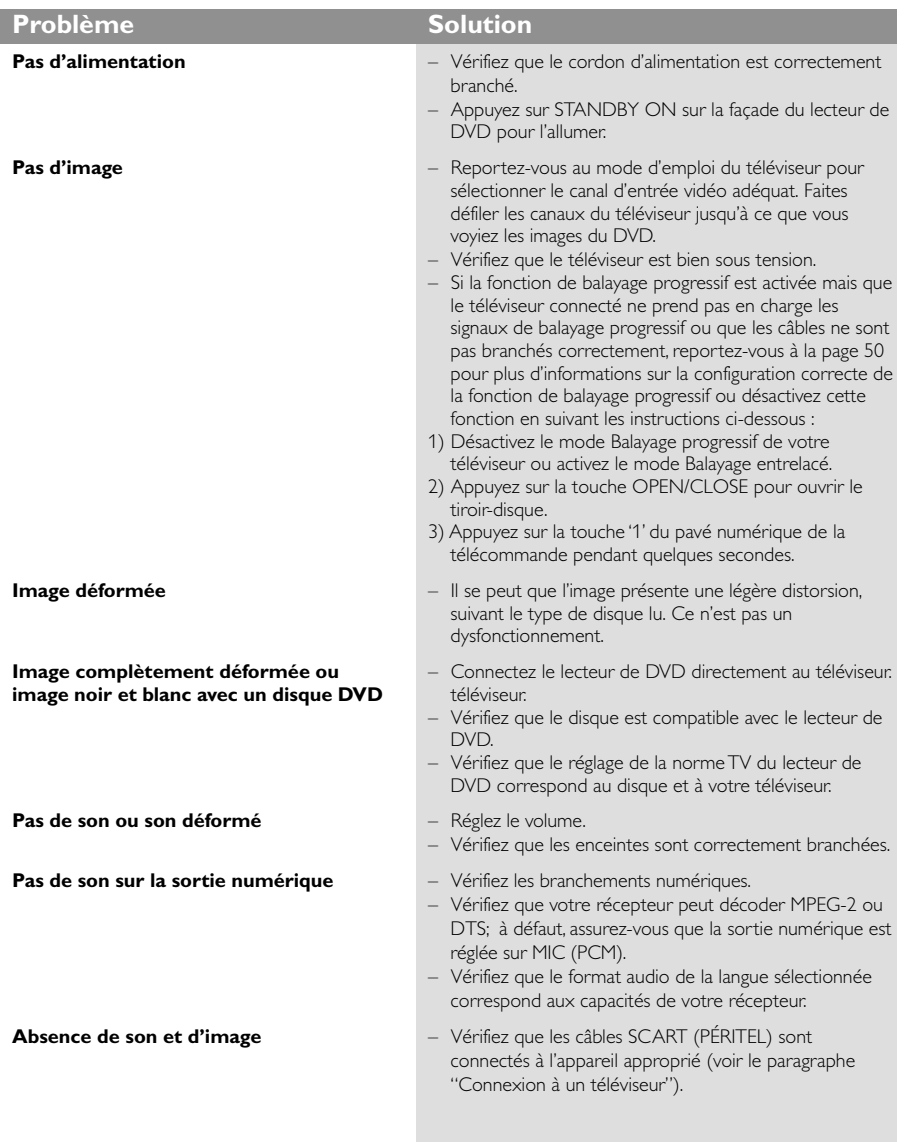

### www.philips.com/support Rendez-vous à l'adresse pour obtenir de l'assistance.

68

040-071 DVP3020\_12\_Fre1 68 68 07/03/06, 1:29 PM

# **Guide de dépannage**

 $\begin{tabular}{c} \hline \rule{0pt}{2ex} \rule{0pt}{2ex} \rule$ 

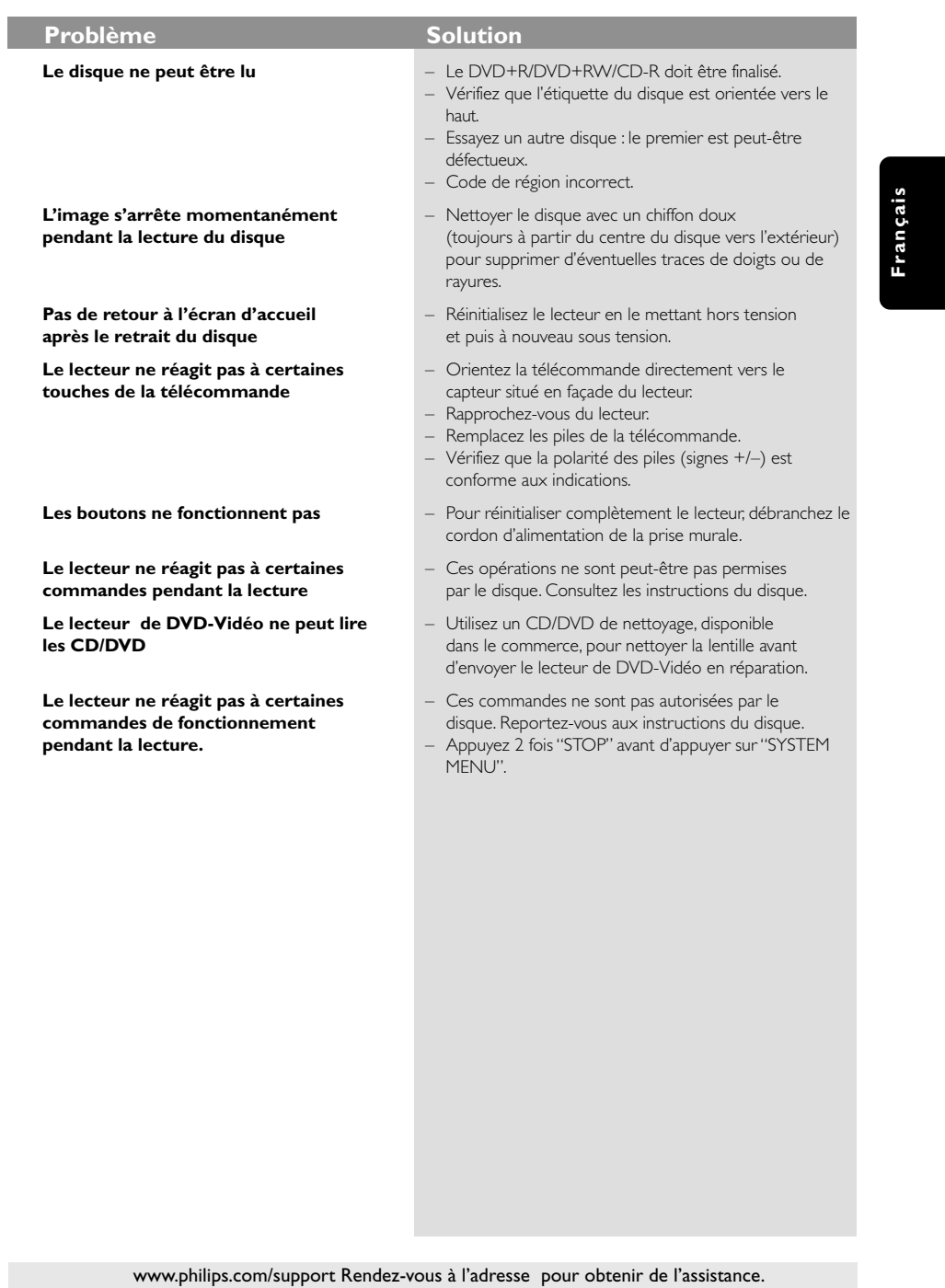

69

 $\equiv$ 

 $\begin{array}{c|c} \hline \quad \quad & \quad \quad & \quad \quad \\ \hline \quad \quad & \quad \quad & \quad \quad \\ \hline \end{array}$ 

# **Specifications**

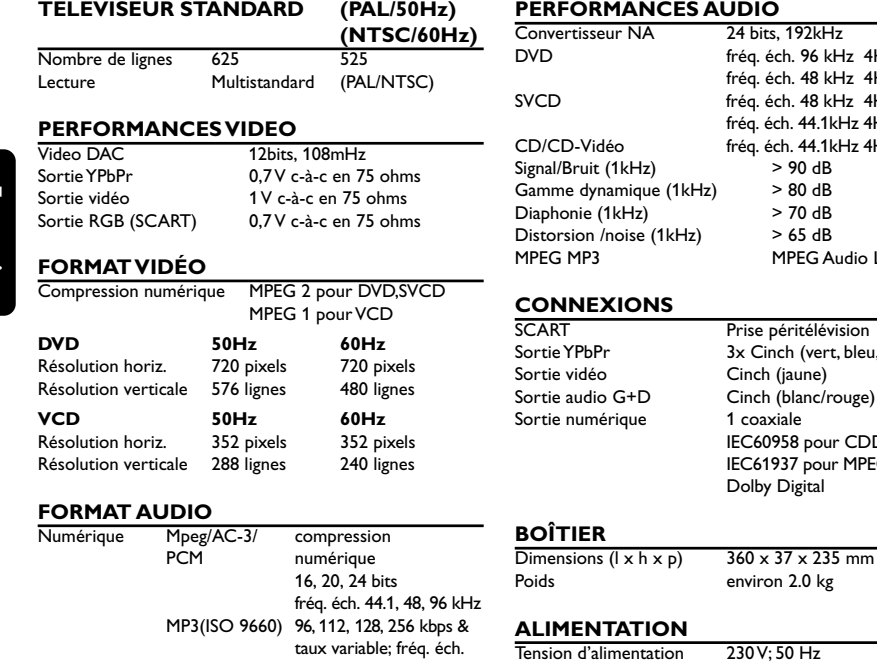

32, 44.1, 48 kHz

#### er..., . . . . . . .<br>.q. éch. 96 kHz 4Hz- 44kHz fréq. éch. 48 kHz 4Hz- 22kHz SVCD fréq. éch. 48 kHz 4Hz- 22kHz fréq. éch. 44.1kHz 4Hz- 20kHz CD/CD-Vidéo fréq. éch. 44.1kHz 4Hz- 20kHz Signal/Bruit (1kHz) > 90 dB

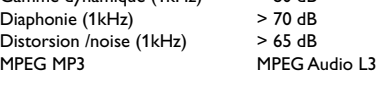

 $\Box$ 

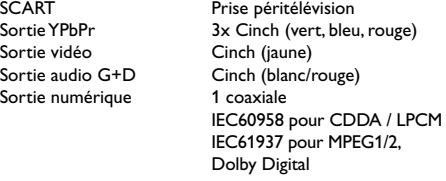

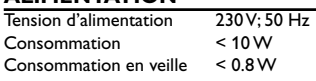

Stéréo analogique Conversion (downmix) Dolby Surround à partir de son Dolby Digital multicanal

> *Caractéristiques susceptibles d'être modifiées sans préavis*

### **Glossaire**

**Analogique:** Son qui n'a pas été transformé en nombres. Le son analogique varie, alors que le son numérique a des valeurs numériques spécifiques. Ces jacks envoient le son à travers deux canaux, le gauche et le droit.

**Chapitre:** Sections d'une image ou d'un morceau de musique sur un DVD plus petites que les titres. Un titre est composé de plusieurs chapitres. Chaque chapitre est doté d'un numéro de chapitre qui permet de le situer.

**Code de zone:** Système permettant de lire des disques seulement dans la zone pour laquelle ils ont été conçus. Cet appareil ne lira que des disques ayant un code de zone compatible. Vous trouverez le code de zone à l'arrière de votre appareil. Certains disques sont compatibles avec plusieurs zones (ou toutes les zones : ALL).

**Contrôle de la lecture (PBC):** Se rapporte au signal enregistré sur des CD vidéo ou SVCD pour contrôler la reproduction. En utilisant des écrans de menu enregistrés sur un CD vidéo ou un SVCD compatible PBC, vous pouvez utiliser aussi bien des disques de type interactif que des disques ayant une fonction de recherche.

**Contrôle parental:** Une des fonctions du DVD est de limiter la lecture du disque selon l'âge des utilisateurs et le niveau de limitation de chaque pays. Cette limitation varie selon les disques : quand elle est activée, la lecture sera interdite si le niveau du logiciel est supérieur au niveau choisi par l'utilisateur. **Débit de transmission:** Quantité de données utilisées pour une longueur de musique précise, mesurée en kilobits par seconde, soit kbps. Ou bien vitesse à laquelle vous enregistrez. Généralement, plus le débit de transmission ou plus la vitesse d'enregistrement est élevé(e), plus la qualité du son est bonne. Cependant, les débits de transmission élevés utilisent davantage d'espace disque. **Dolby Digital:** Système de son surround mis au point par Dolby Laboratories, contenant jusqu'à six canaux de son numérique (avant gauche et droit,

surround gauche et droit et subwoofer). **Jacks AUDIO OUT:** Jacks situés à l'arrière du lecteur de DVD qui envoient le son à un autre appareil (téléviseur, stéréo, etc.).

**Jacks de sortie vidéo composant:** Jacks situés à l'arrière du lecteur de DVD qui envoient une image de haute qualité à un téléviseur ayant deux jacks d'entrée vidéo composant (R/G/B, Y/Pb/Pr, etc.).

**Jack VIDEO OUT:** Jack situé à l'arrière du lecteur de DVD qui envoie les images à un téléviseur. **JPEG:** Format de photo numérique très courant. Système de compression de données de photos, proposé par Joint Photographic Expert Group, qui permet un rapport de compression élevé avec une faible perte de qualité.

**Menu du disque:** Ecran permettant de sélectionner les réglages d'image, de son, de sous-titres, de mutiangles, etc. enregistrés sur un DVD.

**MP3:** Format de fichier avec un système de compression de données de son. "MP3" est l'abréviation de Motion Picture Experts Group 1 (soit MPEG-1) Audio Layer 3. En utilisant le format MP3, un CD-R ou un CD-RW peut contenir environ 10 fois autant de données qu'un CD ordinaire.

**Multicanaux:** Dans un DVD, chaque piste de son constitue un champ de son. Multicanaux indique une structure de piste de sons ayant au moins trois canaux.

**Numérique:** Son qui a été transformé en valeurs numériques. Pour obtenir un son numérique, vous devez utiliser les jacks DIGITAL AUDIO OUT COAXIAL ou OPTICAL. Ces jacks envoient le son à travers plusieurs canaux, au lieu de seulement deux avec le son analogique.

**PCM (Pulse Code Modulation):** Système qui convertit le signal de son analogique en signal numérique pour être traité par la suite, conversion effectuée sans compression des données.

**Balayage progressif** : Ce système affiche toutes les lignes horizontales d'une image en même temps, sous forme de trame de signaux. Il peut convertir le balayage entrelacé du lecteur de DVD en format progressif pour le connecter à un écran progressif. Il augmente considérablement la résolution verticale. **Rapport hauteur/largeur:** Rapport de la verticale et de l'horizontale d'une image affichée. Le rapport horizontal / vertical des téléviseurs conventionnels est 4:3, et celui des écrans larges 16:9.

**Surround**: Système permettant de créer des champs sonores en trois dimensions très réalistes, en disposant plusieurs enceintes autour de l'utilisateur. **Titre:** Section la plus longue d'un DVD de film ou de musique ou album entier sur disque audio. Chaque titre est doté d'un numéro de titre qui permet de le situer.

**Français Français**